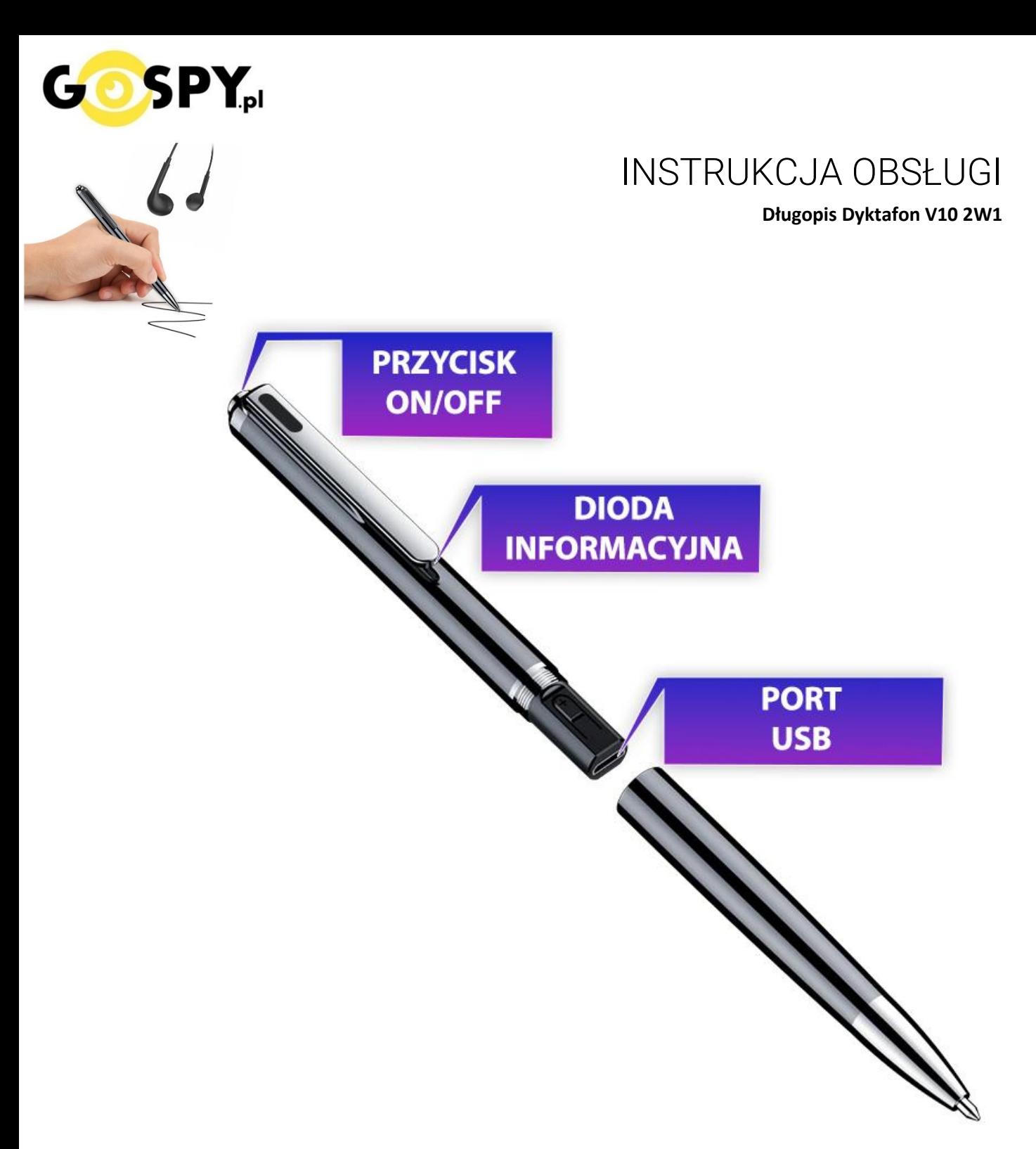

# **Ładowanie Urządzenia:**

Podłącz dyktafon do zasilania przez przewód USB do źródła zasilania, może być to port w komputerze USB lub **zalecana ładowarka USB 1- 2A 5V.**

Czas ładowania **od komputera to ok. 6 h** Ładowanie **z ładowarki zalecane do ok. 5h**

## **ZAPIS W TRYBIE CIĄGŁYM**

**Aby uruchomić rejestracje** wystarczy wcisnąć przycisk ON/OFF. Zaświeci się oraz zamiga kilka razy dioda informacyjna po czym zgaśnie co oznacza, że sprzęt rozpoczął nagrywanie.

**Aby zapisać plik i zakończyć nagrywanie,** odciśnij przycisk ON/. Dioda zamiga i zgaśnie. Co oznacza, że plik został zapisany.

### **W CELU ZGRANIA PLIKÓW PODŁĄCZ SPRZĘT PRZEWODEM USB DO KOMPUTERA.**

Jeżeli Twój komputer nie otwiera plików WAV, otwórz go za pomocą **WindowsMediaPlayer** lub pobierz [program VLC PLAYER](https://www.videolan.org/vlc/)

## **ZMIANA TRYBU PRACY NA DETEKCJE GŁOSU**

Podepnij długopis do komputera i otwórz w notatniku plik RECSET.

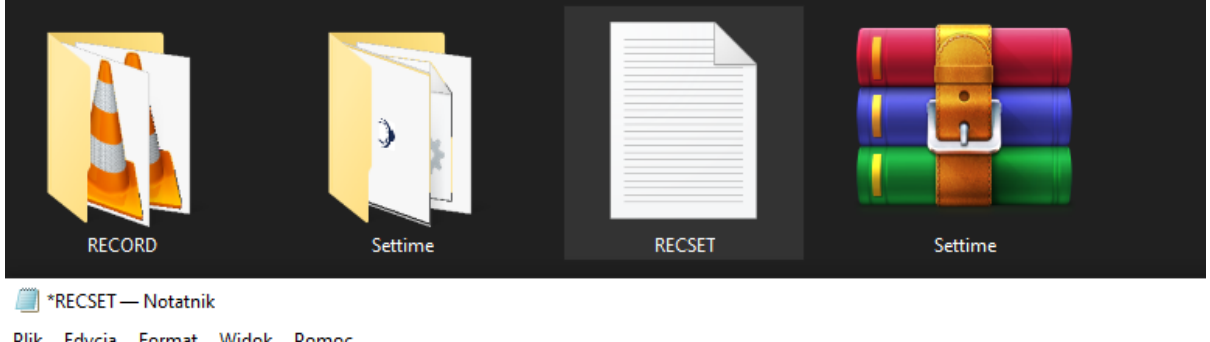

Plik Edycja Format Widok Pomoc Time:20211227163026 //Time setting, YYYY-MM-DD-HHMMSS, Advice: Not change Gain:5 //Adjust recording sensitivity 0-7, Advice:5 //0 means voice activated mode is off, 1-10 means is on, Advice: 0  $Vor:7$  $Bit:3$ //0-32kbps 1-64kbps 2-128kbps 3-192kbps 4-384kbps, Advice: 3 PART:60 //Recording file division, Adjustment 0-240 minutes, 0 meaning 8 hours, Advice:60

### Znajdować się będą tam następujące wartości:

Time:20211227163026 //Time setting,YYYY―MM-DD―HHMMSS, Advice: Not change

Gain:5 //Adjust recording sensitivity 0-7, Advice:5

Vor:7 //0 means voice activated mode is off, 1-10 means is on, Advice: 0

Bit:3 //0-32kbps 1-64kbps 2-128kbps 3-192kbps 4-384kbps, Advice: 3

PART:60 //Recording file division, Adjustment 0-240 minutes, 0 meaning 8 hours, Advice:60

Aby zmienić tryb na rejestracje w detekcji należy zmienić wartość **VOR: 0** na wartość np. **VOR:7** ( możliwość od 1 do 10 )

### A następnie zapisz plik poprzez wybranie: PLIK/ZAPISZ

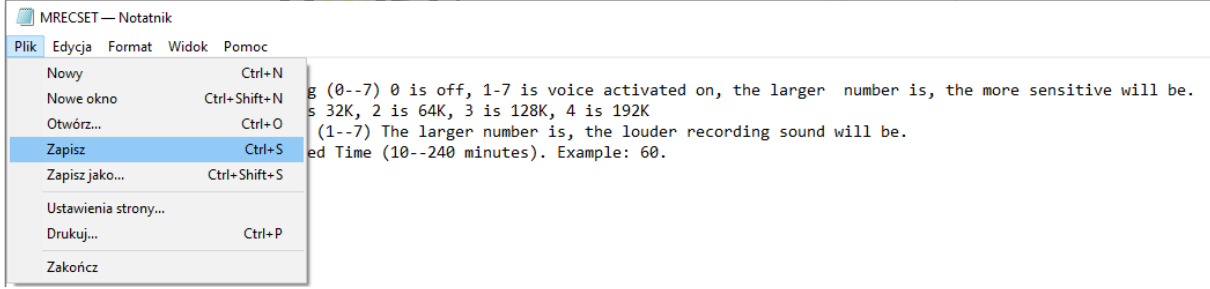

Po zapisaniu pliku wystarczy **kliknąć prawym klawiszem myszy na dysku i wybrać opcję odśwież**.

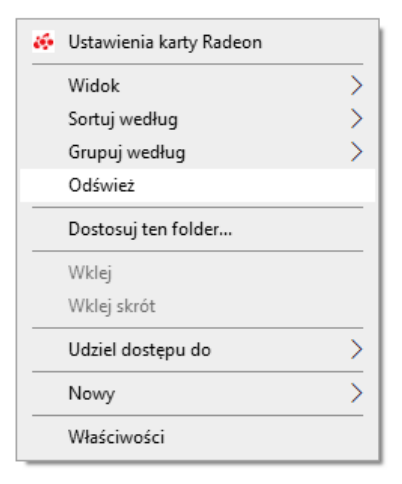

### **DLA BARDZIEJ ZAAWASOWANYCH** – Wyjaśnienie pozostałych funkcji.

**TIME:** Tego trybu nie ruszamy, czas aktualny ustawiany jest w inny sposób, opis poniżej

**GAIN:** od 1 do 7, Częstotliwość głośności nagrywania 1 oznacza najniższy próg a 7 oznacza najwyższy próg. Zalecany od producenta 5.

**VOR:** Ustawienia od 0 do 10 , **Zero oznacza wyłączenie trybu Detekcji Głosu** i nagrywanie ciągłe, od 1 do 7 oznacza siłę funkcji detekcji.

**BIT:** od 1 do 4 , Oznacza opcje zapisu w jakości od bardzo niskiej do wysokiej. Zalecane 3 **PART:** od 10 do 240 minut, Określa jak dyktafon ma dzielić pliki , domyślny 60 minut. Po tym czasie zaczynie się kolejny plik.

#### **Po ustawieniach własnych należy plik zapisać.**

Od tego momentu będzie to domyślny tryb pracy.

## **USTAWIANIE DATY I GODZINY**

Aby ustawić aktualną datę w urządzeniu, należy wejść na pamięć dyktafonu i **odnaleźć folder SETTIME**. Jeżeli folderu nie ma, należy wypakować plik RAR o nazwie "Settime" na pamięć dyktafonu jak w zdjęciach powyżej, by uzyskać do niego dostęp**.**

Następnie należy otworzyć plik **SetDigitRecorderTm** lub **Settime, kliknąć SetTime i zatwierdzić OK.**

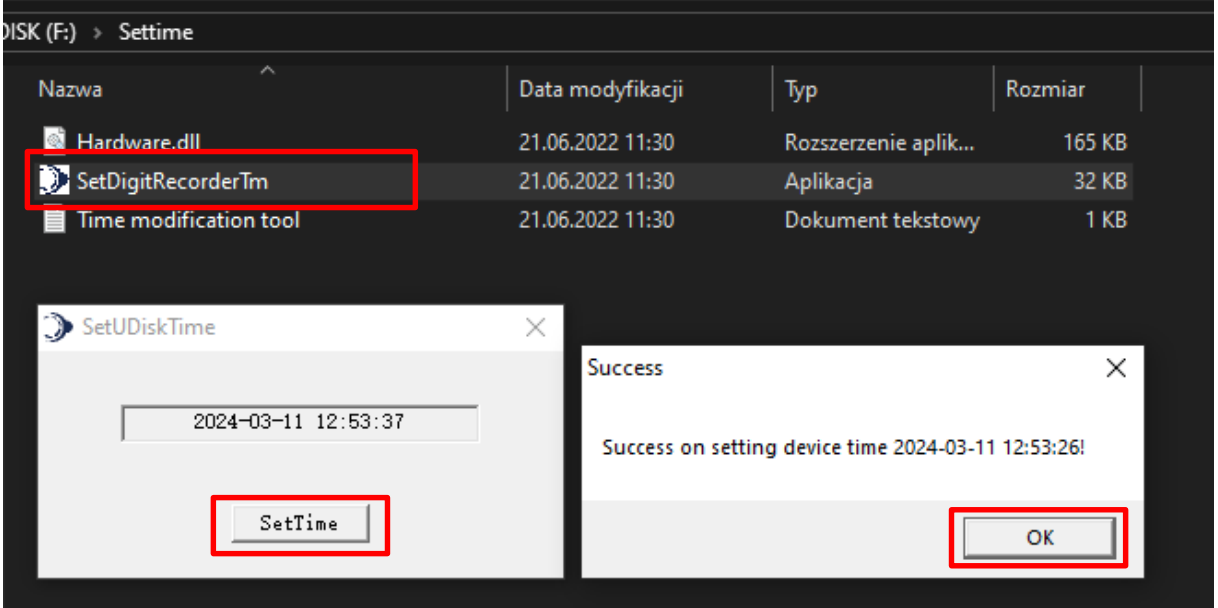

Nowo nagrane pliki powinny mieć prawidłową datę i godzinę.

*Uwaga: Data będzie zgodna z czasem jej ustawienia, zalecamy zawsze przed głównym użyciem dokonać aktualizacji daty.*

### INFORMACJA DODATKOWA:

*Jeżeli data się nie ustawiła, należy skopiować sobie pliki daty na pulpit i dokonać formatowania pamięci a następnie wgrać ponownie pliki i powtórzyć proces.*

### **Wejdź w Ten komputer i prawym klawiszy naciśnij na dysku od włożonego sprzętu**. Następnie **wybierz FORMATUJ.**

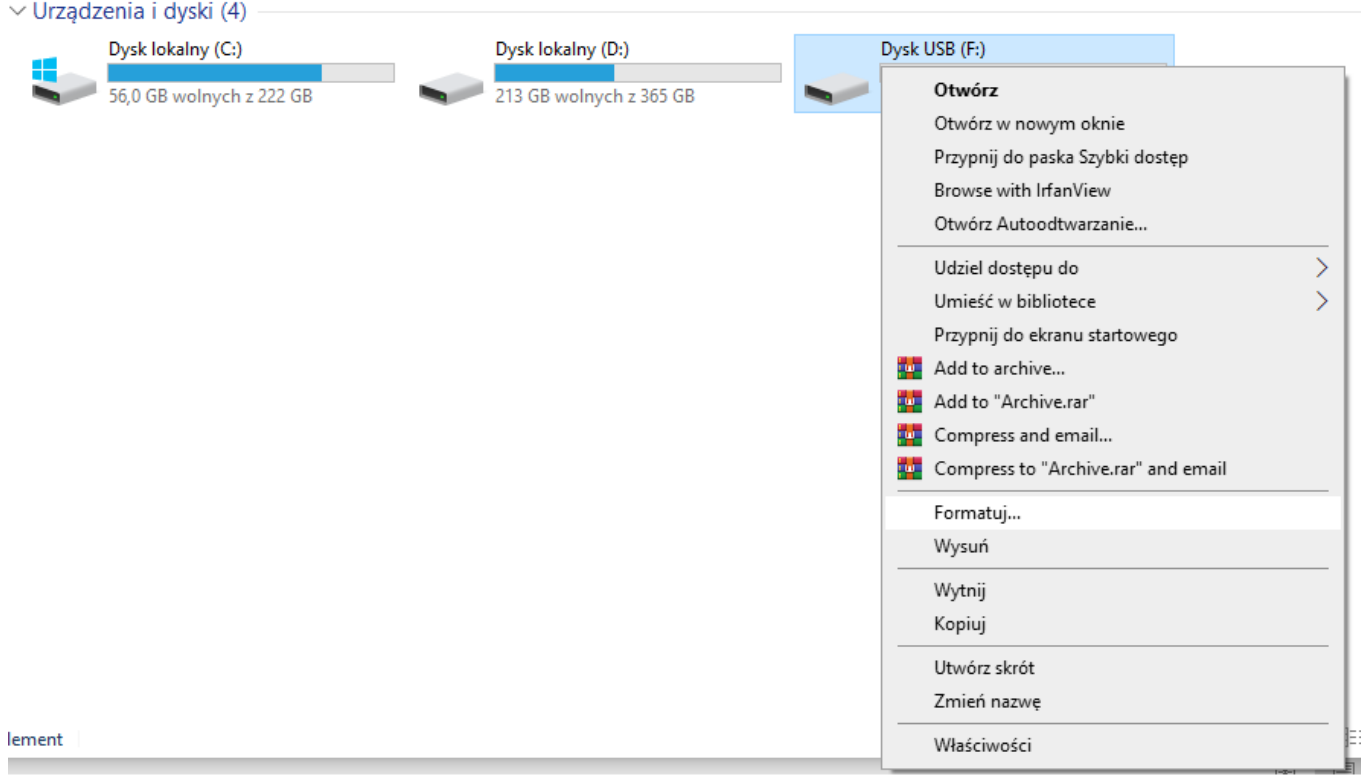

Gdy Wybierzesz opcje formatuj wystarczy **kliknąć Rozpocznij**, potrwa od kilku sekund do kilku minut, gdy się skończy wystarczy kliknąć ok. **Pamięć zostanie sformatowana do zera i wszystko zostanie skasowane z tego dysku.**

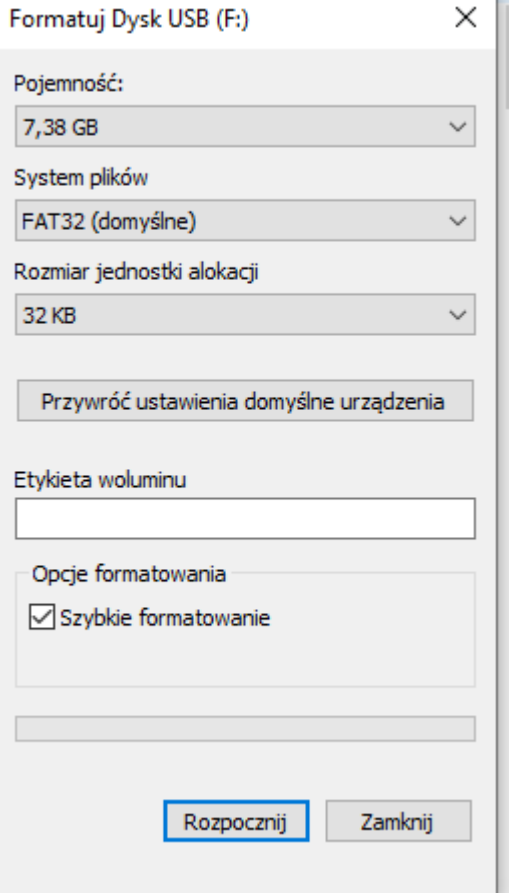

## **ODSŁUCH PLIKÓW PRZEZ SŁUCHAWKI:**

Podłącz adapter z zestawu ( element z przyciskami ) do portu USB długopisu a następnie podłącz do niego słuchawki przez port JACK.

Gdy zostanie podłączony, włącz długopis **przyciskiem ON/OFF,** dioda na długopisie powinna zaświecić się na niebiesko.

W słuchawkach zostanie odtworzony nagrany dźwięk.

**Przyciskami +** oraz **–** dokonuje się pogłośnienia lub przyciszenia przez przytrzymanie guzika przez ok. 2-3 sekundy.

**Przyciskiem II** - Rozpoczynamy odtwarzanie lub stopujemy nagranie

**Przyciskiem** - Przechodzimy do kolejnego nagrania

**Przyciskiem** - Wracamy do poprzedniego nagrania

Aby wyłączyć, **należy odcisnąć przycisk ON/OFF** na długopisie, chwilę odczekać i odłączyć adapter.

### **Rozwiązywanie problemów:**

- Pamiętaj o tym by naładować sprzęt przed użyciem
- Sprzęt się nie ładuje, spróbuj za pomocą innego przewodu USB

- Pamiętaj, aby nie używać ładowarek QC czyli szybko ładujących, uszkodzi to urządzenie. Zalecana max to 2A 5V lub ładowanie od komputera.

- Jeżeli nie potrafisz edytować pliku lub sformatować urządzenia, poproś kogoś zorientowanego do pomocy

- Plik się nie otwiera ? Odtwórz go programem VLC lub Windows media player, program Grove nie otwiera plików WAV.

- Gdy nic z wybranych rzeczy nie pomaga skontaktuj się z nami w celu pomocy. Chętnie pomożemy.

## Zalecenia bezpieczeństwa i ostrzeżenia.

- 1) Należy chronić urządzenie przed działaniem promieni słonecznych, wysoką temperatura, wilgocią czy wodą. Wymienione czynniki mogą̨by przyczyną zmniejszenia wydajności urządzenia jak również̇ doprowadzić do jego uszkodzenia.
- 2) Nie należy zdejmować obudowy urządzenia ani umieszczać w niej przedmiotów.
- 3) Nie należy używać siły ani przedmiotów mogących doprowadzić do uszkodzenia urządzenia.
- 4) Należy używać dedykowanego źródła zasilania. Stosowanie nieodpowiedniego zasilania może być przyczyną uszkodzenia sprzętu.
- 5) Nie należy podejmować prób samodzielnych napraw. W przypadku stwierdzenia usterki należy skontaktować się z autoryzowanym serwisem.
- 6) Urządzenia powinny być instalowanie w miejscach zapewniających ich odpowiednia wentylacje.
- 7) Należy unikać kontaktu z substancjami oleistymi, parą wodną czy innymi zabrudzeniami. Jeżeli produkt będzie miał kontakt z wodą należy niezwłocznie odłączyć go z prądu zachowując należytą ostrożność;
- 8) Szczegółowe warunki ograniczonej gwarancji, jak i okresu jej trwania, znajdują się na stronie internetowej dystrybutora.
- 9) Firma Nexus Sp. z o. o. zapewnia profesjonalną pomoc techniczną związaną z oferowanymi przez siebie urządzeniami, a także serwis gwarancyjny i pogwarancyjny.
- 10) Wszelkie testy i naprawy powinny być wykonywane przez wykwalifikowanych personel. Producent nie ponosi odpowiedzialności za wszelkie szkody, powstałe przez nieautoryzowane przeróbki lub naprawy a takie działanie grozi utratą gwarancji.
- 11) Urządzenie powinno być przechowywane oraz transportowane w oryginalnym opakowaniu zapewniającym odpowiedniąochronnęprzed wstrząsami mechanicznymi.
- 12) Urządzenie zostało zaprojektowane i wyprodukowane z najwyższą starannością o bezpieczeństwo osób instalujących i użytkujących. Dla zapewnienia bezpieczeństwa pracy, należy stosować się do wszelkich wskazań zawartych w tej instrukcji, jak i instrukcjach obsługi urządzeń towarzyszących (np. komputera PC)

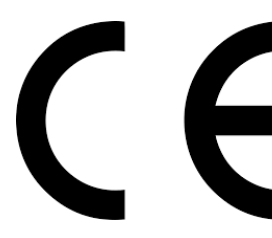

Deklaracja zgodności UE

**Ten produkt oraz –jeśli ma to zastosowanie –dostarczane z nim akcesoria są oznaczone znakiem "CE", co oznacza spełnianie wymagań obowiązujących zharmonizowanych norm europejskich, wymienionych w dyrektywie elektromagnetycznej.** 

Informacja dla użytkowników o pozbywaniu się urządzeń elektrycznych i elektronicznych, baterii i akumulatorów (gospodarstwo domowe).

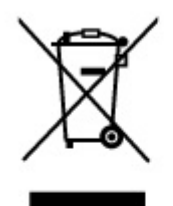

Przedstawiony symbol umieszczony na produktach lub dołączonej do nich dokumentacji informuje, że niesprawnych urządzeń elektrycznych lub elektronicznych nie można wyrzucać razem z odpadami gospodarczymi. Prawidłowe postepowanie w razie konieczności pozbycia się urządzeń elektrycznych lub elektronicznych, utylizacji,

powtórnego użycia lub odzysku podzespołów polega na przekazaniu urządzenia do wyspecjalizowanego punktu zbiórki, gdzie będzie przyjęte bezpłatnie. W niektórych krająch produkt można oddać lokalnemu dystrybutorowi podczas zakupu innego urządzenia.

Prawidłowa utylizacja urządzenia umożliwia zachowanie cennych zasobów i unikniecie negatywnego wpływu na zdrowie i środowisko, które może być zagrożone przez nieodpowiednie postępowanie z odpadami.Szczegółowe informacje o najbliższym punkcie zbiórki można uzyskać u władz lokalnych. Nieprawidłowa utylizacja odpadów zagrożona jest karami przewidzianymi w odpowiednich przepisach lokalnych.

#### Użytkownicy biznesowi w krajach Unii Europejskiej

W razie konieczności pozbycia się urządzeń elektrycznych lub elektronicznych, prosimy skontaktować się z najbliższym punktem sprzedaży lub z dostawcą, którzy udzielą dodatkowych informacji.

#### Pozbywanie się odpadów w krajach poza Unia Europejska

Taki symbol jest w ażny tylko w Unii Europejskej. W razie potrzeby pozbycia się niniejszego produktu prosimy skontaktować się z lokalnymi władzami lub ze sprzedawcą celem uzyskania informacji o prawidłowym sposobie postępowania.